# Dell<sup>™</sup> W2607C LCD TV Display Owner's Manual

Model W2607C

#### Notes, Notices, and Cautions

**NOTE:** A NOTE indicates important information that helps you make better use of your LCD TV display.

**NOTICE:** A NOTICE indicates either potential damage to hardware or loss of data and tells you how to avoid the problem.

ackslash CAUTION: A CAUTION indicates a potential for property damage, personal injury, or death.

February 2006 Rev. A00

Information in this document is subject to change without notice. © 2006 Dell Inc. All rights reserved.

Reproduction in any manner whatsoever without the written permission of Dell Inc. is strictly forbidden.

Trademarks used in this text: *Dell, Dimension, OptiPlex, Dell Precision, Latitude, Inspiron, DellNet, PowerApp, PowerEdge. PowerConnect, PowerVault, EMC*<sup>®</sup> and the *DELL* logo are trademarks of Dell, Inc.; **SRS(O)** *TruSurround XT, SRS*, and **()** symbol are trademarks of SRS Labs, Inc.

TruSurround XT technology is incorporated under license from SRS Labs, Inc.

Other trademarks and trade names may be used in this document to refer to either the entities claiming the marks and names or their products. Dell Inc. disclaims any proprietary interest in trademarks and trade names other than its own.

## Contents

| 1 | About Your LCD TV Display5                                               |
|---|--------------------------------------------------------------------------|
|   | Front View                                                               |
|   | Right Side View                                                          |
|   | Left Side View                                                           |
|   | Bottom View                                                              |
|   | Package Contents                                                         |
| 2 | Setting Up Your LCD TV Display11                                         |
|   | Proper Location for Your LCD TV Display                                  |
|   | Connecting Your LCD TV Display                                           |
|   | Connecting Your Computer to the LCD TV Display                           |
| 3 | Your Remote Control19                                                    |
|   | Installing Batteries                                                     |
|   | Using Your Remote Control                                                |
|   | Using Your LCD TV Display With a Universal or Learning Remote Control 22 |
| 4 | Using the TV Menu23                                                      |
|   | Using Your Remote Control With the TV Menu.                              |
|   | Selecting Your TV Menu Language                                          |
|   | Input Select Menu                                                        |
|   | Picture Settings Menu                                                    |
|   | Audio Settings Menu                                                      |
|   | Size Menu                                                                |

|     | Parental Control                                                  | 27 |
|-----|-------------------------------------------------------------------|----|
|     | Setup Menu                                                        | 28 |
|     | Sleep Timer                                                       | 29 |
|     | Closed Caption                                                    | 29 |
|     |                                                                   |    |
| 5   | Troubleshooting Your LCD TV Display                               | 30 |
|     | Troubleshooting Tips                                              | 30 |
|     | General Problems                                                  | 31 |
|     | TV Menu Messages                                                  | 35 |
|     | Remote Control Problems                                           | 36 |
|     | Using the Self-Test Feature When Your LCD TV Display is Connected |    |
|     | to Your Computer                                                  | 36 |
|     | Problems When Using the LCD TV Display as a Monitor               | 37 |
| 6   | Specifications for Your LCD TV Display                            | 38 |
| 7   | Contacting Dell                                                   | 42 |
| Ind | lex                                                               | 59 |

# **About Your LCD TV Display**

#### **Front View**

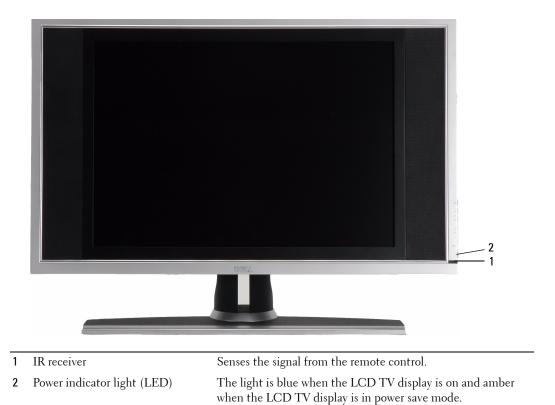

## **Right Side View**

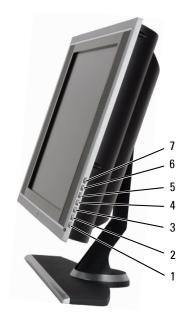

| 1 | ዑ             | Power button        | Press to turn the LCD TV display on and off. The power button<br>is blue when it is on and amber when it is in power saving<br>mode. |
|---|---------------|---------------------|----------------------------------------------------------------------------------------------------|
| 2 | ≣/ОК          | TV Menu menu button | Press to enable the TV Menu.                                                                                                    |
| 3 | _             | Volume button       | Press to decrease the volume.                                                                                                    |
| 4 | +             | Volume button       | Press to increase the volume.                                                                                                    |
| 5 | ✦             | Channel button      | Press to select the previous channel or navigate through the TV<br>Menu.                                                             |
| 6 | ♠             | Channel button      | Press to select the next channel or navigate through the TV<br>Menu.                                                                 |
| 7 | $\Rightarrow$ | Input Select button | Press to display the Input Select menu.                                                                                              |

## Left Side View

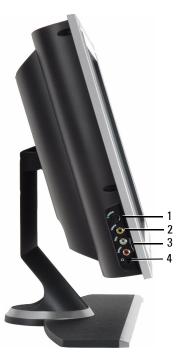

| 1 | AV SIDE (S-Video 2)     | Connect devices such as a video game system or a VCR.                         |
|---|-------------------------|-------------------------------------------------------------------------------|
| 2 | AV SIDE (Composite 2)   | Connect devices such as a VCR or DVD player.                                  |
| 3 | AV SIDE audio connector | Use the audio connector if you have connected a device to AV SIDE connectors. |
| 4 | Headphone connector     | Connect headphones.                                                           |
|   |                         |                                                                               |

## **Bottom View**

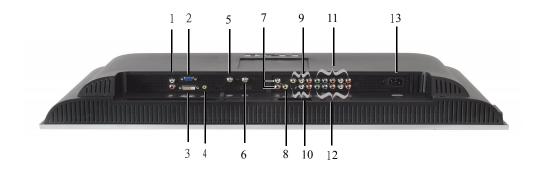

| 1  | DVI audio connector (L / R)                | Use the DVI audio connector if you have connected a device<br>such as a DVD player to the DVI connector. |
|----|--------------------------------------------|----------------------------------------------------------------------------------------------------|
| 2  | VGA                                        | Connect your computer.                                                                                   |
| 3  | DVI connector                              | Connect your computer or video devices such as a DVD player.                                             |
| 4  | Audio connector for VGA or DVI             | Connect the audio cable from your computer to the LCD TV Display.                                        |
| 5  | NTSC/Analog Cable                          | Connect analog cable TV box or an analog antenna.                                                        |
| 6  | HDTV/Digital Cable                         | Connect digital cable TV box or a digital antenna.                                                       |
| 7  | Composite out/Audio Out (L/R)              | Connect to VCR (L/R) audio inputs.                                                                       |
| 8  | Composite out/Video Out                    | Connect to VCR video input.                                                                              |
| 9  | Composite video and audio connectors (AV1) | Connect devices such as a VCR or DVD player.                                                             |
| 10 | S-Video video and audio connectors (AV2)   | Connect devices such as a video game system or a VCR.                                                    |
| 11 | Component video and audio connectors (AV3) | Connect devices such as a DVD player or cable TV box.                                                    |
| 12 | Component video and audio connectors (AV4) | Connect devices such as a DVD player or cable TV box.                                                    |
| 13 | Power connector                            | Connect your power cord.                                                                                 |

#### **Package Contents**

**NOTE:** If you need additional cables, contact Dell.

Remote control

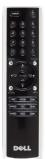

AAA batteries (2)

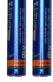

Power cord

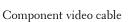

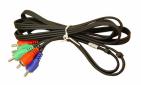

Audio cable

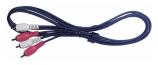

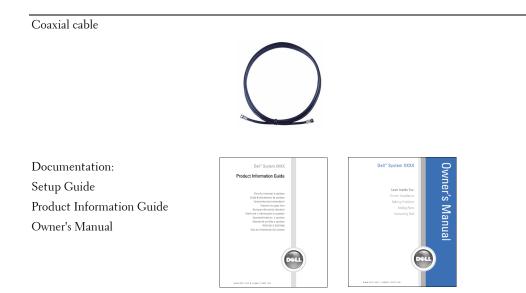

# Setting Up Your LCD TV Display

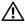

CAUTION: Before you begin any of the procedures in this section, follow the safety instructions located in the Product Information Guide.

#### **Proper Location for Your LCD TV Display**

Consider the following environmental factors when you are deciding where to install your LCD TV display:

- Do not store or use the LCD TV display in locations that are exposed to high heat, direct sunlight, or extreme cold.
- Avoid moving the LCD TV display between locations with extreme temperature differences. For more information, see "Specifications for Your LCD TV Display" on page 38.
- Do not subject the LCD TV display to severe vibration or high impact conditions. Do not place the LCD TV display inside a car trunk.
- Do not store or use the LCD TV display in locations where the LCD TV display would be exposed to high humidity or dusty environment.
- Do not place the LCD TV display in a location where water or other liquids could spill on or into the LCD TV display.

## **Connecting Your LCD TV Display**

Your LCD TV display has four standard connectors that can be used to connect devices.

**NOTE:** Before you connect your LCD TV display, ensure that you have all the proper cables. Some cables may come with the device you are connecting. For a list of cables that came with your LCD TV display, see "Package Contents" on page 9. To order additional cables, contact Dell.

| Quality | Cable and Connector | When to Use                                                                                                    |
|---------|---------------------|----------------------------------------------------------------------------------------------------|
| Good    |                     | Coaxial (RF) carries the video and audio<br>from one cable. The coaxial connector is<br>labeled, NTSC/Analog Cable or<br>HDTV/Digital Cable on your LCD TV<br>display. To locate the connector, see "Bottom<br>View" page 8. |

## Cable and Connector When to Use Quality Good Composite carries the video signal through a single pin. If you are using a composite video connector you also need to connect composite audio connectors. To locate the connector, see "Left Side View" page 7. 11111 ...... Better S-Video splits the video signal into two signals, black-and-white and color. To locate the connector, see "Left Side View" page 7. 11111 Best signals, two color and one black-and-white.

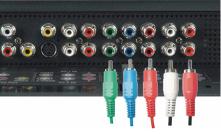

Component splits the video signal into three signals, two color and one black-and-white. To locate the connector, see "Bottom View" page 8.

#### **Connecting Your Computer to the LCD TV Display**

Your LCD TV display has two standard connectors that can be used to connect your computer.

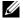

**NOTE:** The type of connector you use depends on the graphics card your computer supports. For additional information about graphic cards, see your computer documentation.

| Quality | Cable and Connector | When to Use                                                                                                    |
|---------|---------------------|----------------------------------------------------------------------------------------------------|
| Good    |                     | A standard graphic display system for<br>computers that uses an analog signal and<br>can support resolutions up to 1360 x 768. |

Better

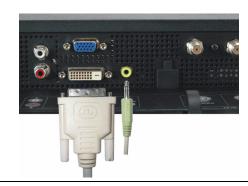

A digital signal that can support digital and convert analog to digital. DVI can be used for high resolution display and can support resolutions up to 1360 x 768.

Connect the audio cable from your computer to the LCD TV Display Audio connector for VGA or DVI.

#### **Using NTSC/Analog and HDTV/Digital**

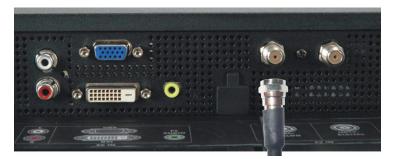

- 1 Turn off the LCD TV display and unplug the power cord.
- 2 Connect the coaxial cable to the NTSC/Analog Cable connector of the LCD TV display.
- 3 Plug in the power cord for the LCD TV display and turn on the LCD TV display.
- **4** Enter the TV Menu and select **TV Analog**. For additional information about the **Input Select** menu, see "Input Selection Menu" page 24.

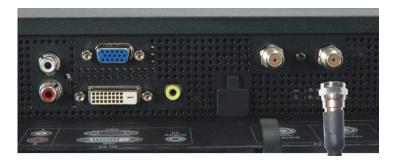

- **1** Turn off the LCD TV display and unplug the power cord.
- 2 Connect the coaxial cable to the HDTV/Digital Cable connector of the LCD TV display.
- 3 Plug in the power cord for the LCD TV display and turn on the LCD TV display.
- 4 Enter the TV Menu and select TV Digital. For additional information about the Input Select menu, see "Input Selection Menu" page 24.

#### **Using the Composite Connector**

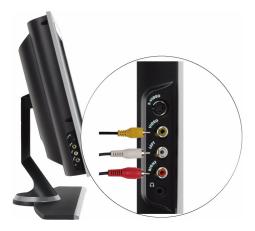

- **1** Turn off the LCD TV display and unplug the power cord.
- 2 Connect video and audio cables from your device to LCD TV.
- **3** Plug in the power cords for the LCD TV display and device and turn the power on.
- **4** Enter the TV Menu and select the AV SIDE (Composite 2). For additional information about the **Input Select** menu, see "Input Selection Menu" page 24.

#### **Using the S-Video Connector**

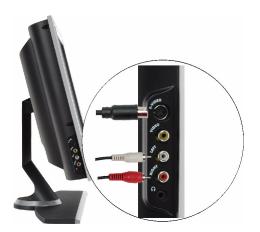

- 1 Turn off the LCD TV display and unplug the power cord.
- 2 Connect video and audio cables from your device to LCD TV.
- 3 Plug in the power cords for the LCD TV display and device and turn the power on.
- **4** Enter the TV Menu and select the **AV SIDE** (S-Video 2). For additional information about the **Input Select** menu, see "Input Selection Menu" page 24.

#### **Using the Component Connectors**

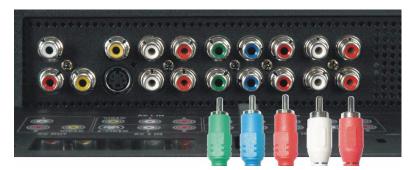

- 1 Turn off the LCD TV display and unplug the power cord.
- 2 Connect video and audio cables from your device to LCD TV.
- 3 Plug in the power cords for the LCD TV display and device and turn the power on.
- 4 Enter the TV Menu and select the AV3 (Component 1) or AV4 (Component 2). For additional information about the Input Select menu, see "Input Selection Menu" page 24.

#### **Using the DVI Connector**

**NOTE:** Only one connector can be used for a computer, either VGA or DVI.

#### Connecting a Video Device

#### **Connecting a Computer**

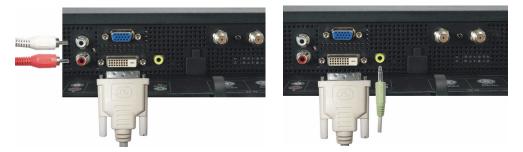

- **1** Turn off the LCD TV display and unplug the power cord.
- **2** Connect the white DVI cable to your LCD display TV and to the video device or your computer.
- **3** Connect the audio cables.

If you are connecting a video device, use the audio connectors (red and white) or if you are connecting a computer use the stereo connector (green).

**NOTE:** Some cable TV boxes may have DVI connectors, but do not support using a DVI connection. For more information, contact your cable TV company.

- 4 Plug in the power cords for the LCD TV display and device and turn the power on.
- **5** Enter the TV Menu and select the **DVI**. For additional information about the **Input Select** menu, see "Input Selection Menu" page 24.

#### **Using the VGA Connector**

**NOTE:** Only one connector can be used for a computer, either VGA or DVI.

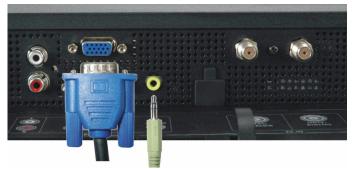

- 1 Turn off the LCD TV display and unplug the power cord.
- 2 Connect the blue VGA cable to your LCD TV display and to your computer.
- **3** Connect the green audio cable to the connector on the LCD TV display and to your computer.
- 4 Plug in the power cords for the LCD TV display and computer and turn the power on.
- **5** Enter the TV Menu and select the VGA. For additional information about the **Input Select** menu, see "Input Selection Menu" page 24.

# 3

# **Your Remote Control**

#### **Installing Batteries**

Before you can use your remote control, install two-AAA batteries.

- **1** Slide open the battery cover.
- 2 Install the batteries. Make sure that you match the + and on the batteries with the + and symbols in the battery compartment.
- **3** Replace the battery cover.

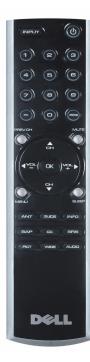

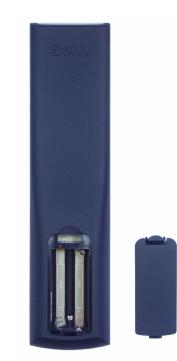

#### **Using Your Remote Control**

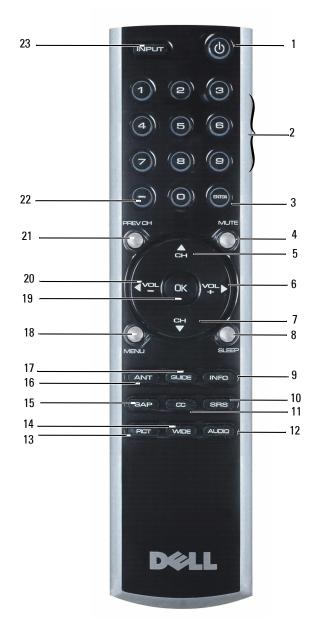

| 1  | Power Button   | Turns the LCD TV display on and off.                                                                       |  |
|----|----------------|----------------------------------------------------------------------------------------------------|--|
| 2  | Number buttons | Press to select a channel.                                                                                 |  |
| 3  | Enter          | Selects an TV Menu option, confirms a channel selection.                                                   |  |
| 4  | Mute           | Press to turn the sound on and off.                                                                        |  |
| 5  | CH (up icon)   | Press to view the next channel.                                                                            |  |
|    |                | In the TV Menu, use the channel button to navigate through the menus in the TV Menu.                       |  |
| 6  | Vol +          | Increases the volume.                                                                                      |  |
|    |                | In the TV Menu, use the volume button to navigate through the menus.                                       |  |
| 7  | CH (down icon) | Press to view the previous channel.                                                                        |  |
|    |                | In the TV Menu, use the channel button to navigate through the menus in the TV Menu.                       |  |
| 8  | Sleep          | Turns on the sleep timer.                                                                                  |  |
| 9  | INFO           | Display information about your TV display (for example, in TV Mode displays the channel you are watching.) |  |
| 10 | SRS            | Toggle SRS surround on and off.                                                                            |  |
| 11 | CC             | Cycles through the Closed Caption menu.                                                                    |  |
| 12 | Audio          | Cycles through the preset Audio options.                                                                   |  |
| 13 | Pict           | Cycles through the preset options for the Picture menu.                                                    |  |
| 14 | Wide           | Cycles through the size (aspect ratio) options from the <b>Picture</b> menu.                               |  |
| 15 | SAP            | Turns on Second Audio Program (SAP).                                                                       |  |
| 16 | ANT            | Selects TV tuner as input source.                                                                          |  |
| 17 | Guide          | Toggle EPG on and off.                                                                                     |  |
| 18 | Menu           | Enters and exits the TV Menu main menu.                                                                    |  |
| 19 | ОК             | Selects an TV Menu option, confirms a channel selection.                                                   |  |
| 20 | Vol -          | Decreases the volume.                                                                                      |  |
|    |                | In the TV Menu, use the volume button to navigate through the menus.                                       |  |
| 21 | Prev CH        | Returns you to previously viewed channel.                                                                  |  |
| 22 | _              | For setting channels.                                                                                      |  |
| 23 | Input          | Enters and exits the Input Select menu.                                                                    |  |
|    |                |                                                                                                    |  |

Preprogrammed universal remote controls can be programmed to control the following functions on your Dell LCD TV display:

- Power
- Channel Up (+)
- Channel Down (-)
- Volume Up (+)
- Volume Down (-)
- Mute
- Input Select

**NOTE:** Future preprogrammed universal remote controls may be able to control more functions.

You can program universal remote controls to work with your Dell LCD TV display in the following ways:

- If the remote control manual lists codes by manufacturer, use the Philips codes.
- If the remote control has a search function, this function may be used to find the correct code.
- If the remote control has a learning function, you can program specific buttons on it from the Dell remote control, in addition to those buttons listed above.

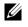

**NOTE:** For additional information, see the documentation that came with your universal or learning remote control.

# Using the TV Menu

Your LCD TV display has an TV Menu that allows you to select the proper input source, make adjustments to the image and audio settings and set parental controls.

## Using Your Remote Control With the TV Menu

- **NOTE:** You can access and make selections to the TV Menu using the volume and channel buttons on the side panel of the LCD TV display or you can use the remote control. Except where noted, this section describes how to use the TV Menu with the remote control.
  - **1** To enter the TV Menu, press the **Menu** button.

Seven icons appear along the bottom of the screen.

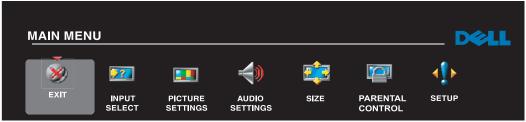

**2** Use the left and right buttons (volume buttons) to move between the icons. The icon appears highlighted as you move through the menu.

- **3** To select an option, push the **OK** button when the icon is highlighted.
- **4** A new menu appears for that selected option. Use the up and down buttons (channel buttons) to move through the various settings.

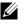

**NOTE:** A red arrow appears next to the setting as you navigate through the options. A check mark appears next to the option that you have selected.

**5** Use the left and right buttons (volume buttons) and the **OK** button to adjust or select settings.

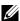

**NOTE:** You can select **Exit** at any time to return to the main menu.

- 6 After you have made your selections, select Exit to return to the main menu.
- 7 To exit the TV Menu, select the Exit icon and press OK.

- **1** Press **Menu** to enter the TV Menu.
- 2 Select Setup.
- **3** In the **Setup** menu, select **Language** and select the language that you want the TV Menu to appear in.

#### **Input Select Menu**

The **Input Select** menu allows you to choose the proper source based on how you have your LCD TV display and video equipment connected. Press **Input** on the remote to go directly to the **Input Select** menu. You can also press **Menu** and select **Input Select** from the main menu.

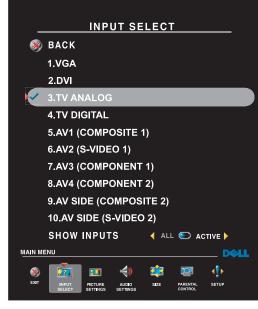

**VGA** — Select when your LCD TV display is being used as a computer monitor and you have connected the computer using a VGA cable. See "Bottom View" on page 8 for the location of the VGA connector.

**DVI** — Select when your LCD TV display is being used as a computer monitor and you have connected the computer or when you have connected a device, such as a DVD player using the DVI cable. See "Bottom View" on page 8 for the location of the DVI connector.

**TV Analog** — Select when you have your analog antenna or cable TV box connected to the NTSC/Analog Cable connector. See "Bottom View"

on page 8 for the location of the coaxial connector.

**TV Digital** — Select when you have your digital antenna or cable TV box connected to the HDTV/Digital Cable connector. See "Bottom View" on page 8 for the location of the coaxial connector.

**AV1 (Composite 1)** — Select when you have a video device, such as a video game system, connect to the composite connector. See "Bottom View" on page 8 for the location of the composite connector.

**AV2 (S-Video 1)** — Select when you have a video device, such as a VCR, connect to the S-Video connector. See "Bottom View" on page 8 for the location of the S-Video connector.

**AV3 (Component 1)** — Select when you have a video device, such as a DVD player, connected to the component connector. See "Bottom View" on page 8 for the location of the component connector.

**AV4 (Component 2)** — Select when you have a video device, such as a DVD player, connected to the component connector. See "Bottom View" on page 8 for the location of the component connector.

**AV SIDE (Composite 2)** — Select when you have a video device, such as a video game system, connected to the composite connector on the side of the LCD TV display. See "Left Side View" on page 7

for the location of the composite connector.

**AV SIDE (S-Video 2)** — Select when you have a video device, such as a VCR, connected to the S-Video connector on the side of the LCD TV display. See "Left Side View" on page 7 for the location of the S-Video connector

**SHOW INPUTS** — Show Inputs allows you to select Active or All. Active automatically searches the connected input sources. The available input sources appear in white and input sources that are not available appear in grey. All shows all the input sources and allows you to select all the input sources even if you do not have a device connected.

**NOTE:** In **TV Menu Settings**, located in the **Setup** menu, you can set the **Input Select** to display the device that you have attached. For example, AV SIDE (S-VIDEO 2) would say DVD when you view the **Input Select** menu.

#### **Picture Settings Menu**

The **Picture Settings** menu allows you to adjust the appearance of the image including color and brightness.

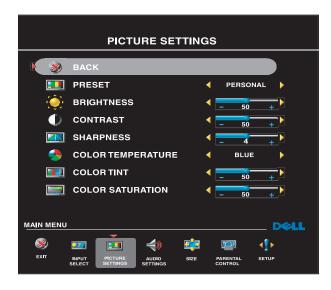

If you select one of the following preset image settings, the individual settings are automatically updated.

- Movies
- Sports
- •Weak Signal
- Multimedia

If you select **Personal**, you can adjust the individual settings, such as **Brightness** and **Color**.

The color temperature presets are:

Normal: 6500K

Natural: the native panel temperature Blue: 9300K Red: 5700K

#### Audio Settings Menu

The Audio Settings menu allows you to set the audio to best fit the type of show you are watching.

| AUDIO SETTINGS                                                                                                    |                                               |                                |  |  |
|----------------------------------------------------------------------------------------------------|-----------------------------------------------|--------------------------------|--|--|
| <b>x x</b>                                                                                                    | ВАСК                                          |                                |  |  |
| SRS                                                                                                    |                                               | ┥ ON 🐑 OFF 🕨                   |  |  |
| <b>(</b>                                                                                                    | MIDNIGHT MODE                                 | ┥ ON 💽 OFF 🕨                   |  |  |
| <b>~</b> »                                                                                                    | EQUALIZER MODE                                | ┥ PERSONAL 🕨                   |  |  |
|                                                                                                    | TREBLE                                        |                                |  |  |
|                                                                                                    | BASS                                          |                                |  |  |
| The state of the state of the s | BALANCE                                       |                                |  |  |
| <del>~(</del> *)                                                                                                    | TV OUT VOLUME                                 | 🖌 VARIABLE 🕨                   |  |  |
| <b>1</b>                                                                                                    | PROGRAM                                       | STEREO                         |  |  |
| <b>S</b>                                                                                                    | MUTE                                          | ┥ ON 💽 OFF 🕨                   |  |  |
| <b>A</b>                                                                                                    | SPEAKER OUT                                   | ┥ ON 🀑 OFF 🕨                   |  |  |
| MAIN MENU                                                                                                    |                                               | D&LL                           |  |  |
| <b>%</b>                                                                                                    | 20 🖬 🚺                                        | 🤹 😰 📣                          |  |  |
|                                                                                                    | NPUT PICTURE AUDIO<br>LLECT SETTINGS SETTINGS | SIZE PARENTAL SETUP<br>CONTROL |  |  |
|                                                                                                    |                                               |                                |  |  |

**SRS TruSurround XT**— Delivers virtual surround sound over two speakers from any source, which creates a wider sound with deep rich bass.

Midnight Mode — Evens out the large volume variations between voice and action scenes.

If you select one of the following preset **Equalizer Mode** settings, the individual audio levels are automatically updated:

• Music

• Theater

• Voice

If you select Personal, you can adjust the

individual audio levels, such as Bass and Treble.

Use Program to select Stereo, Mono, or SAP (Second Audio Program).

## Size Menu

Size menu allows you to adjust the appearance of the image. Use Horizontal Shift to adjust the horizontal placement of the image.

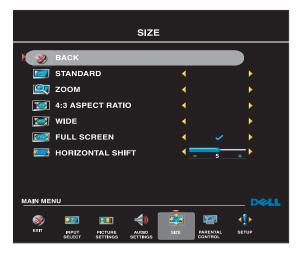

Use the following settings to adjust the aspect ratio:

**Standard** — Best selection for viewing digital HDTV, 16:9 or 22:9 DVD movies.

**Zoom** — Best selection for viewing TV, VCR or 4:3 DVD movie.

**4:3** — Best selection for viewing TV, VCR or 4:3 DVD movie.

Wide — Best selection for viewing digital HDTV, 16:9 and 22:9 DVD movies.

**Full screen** — Best selection for viewing digital HDTV or 16:9 DVD movies.

**NOTE:** Most DVDs have information about the supported aspect ratio on the case.

## **Parental Control**

**Parental Control** allows you to restrict access of inappropriate channels and programs to children.

| PARENTAL CONTROL |                 |         |           |          |                     |             |
|------------------|-----------------|---------|-----------|----------|---------------------|-------------|
| E.               | ВАСК            |         |           |          |                     |             |
|                  | BLOCK           | CONTROI | _         |          |                     |             |
|                  | CHANNE          | LOCK    |           |          |                     |             |
|                  |                 | ATING   |           |          |                     |             |
|                  |                 | ١G      |           |          |                     |             |
|                  | CHANGE CODE     |         |           |          |                     |             |
| CLEAR ALL        |                 |         |           |          |                     |             |
|                  |                 |         |           |          |                     |             |
|                  |                 |         |           |          |                     |             |
|                  |                 |         |           |          |                     |             |
| MAIN MEI         | U               |         |           |          | _                   | D&LL        |
| 3                | 22              |         | <b>()</b> | <b>2</b> |                     | <b>∢</b> ]► |
| EXIT             | INPUT<br>SELECT | PICTURE | AUDIO     | SIZE     | PARENTAL<br>CONTROL | SETUP       |
|                  |                 |         |           |          |                     |             |

To enter the **Parental Control** menu, you need an access code. The first time you enter, use access code **3355**. See "Setting an Access Code" on page 27 for information on creating a new access code.

You can set the following options to block content:

- Channel Lock Blocks selected channels
- Movie Rating Blocks movies based on their rating (G, PG, PG-13, R, NC-17, and X)
- TV Ratings Blocks TV shows based on their rating
- Block Control Turns on or off all your parental control settings

**NOTE:** You can use **Clear All** to unblock the channels and programs that you have set.

#### Setting an Access Code

After you enter the **Parental Control** menu for the first time, you can set your own four-digit access code. If for any reason you lose or forget your access code, you can press channel down and volume decrease simultaneously.

- 1 In the Parental Control menu, select Change Code.
- 2 Using the number pad on the remote control, enter a new access code.
- 3 Select Exit.

#### Setup Menu

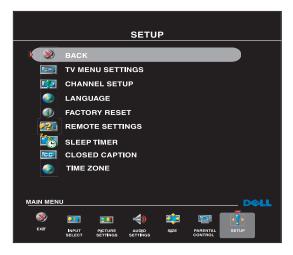

1. Press the Menu button on the TV.

**Setup** menu allows you to adjust the appearance of the TV Menu, to change the language of the TV Menu (see "Selecting Your TV Menu Language" on page 24) and to restore factory settings.

Use **TV Menu Hold Time** to increase or decrease the amount of time the TV Menu appears. The maximum amount of time is 60 seconds.

In the **TV Menu Settings** menu you can select **TV Button lock** to lock the TV Menu and the side panel buttons. When this option is enabled, only the power button functions. To unlock the TV Menu and side panel buttons:

```
A message appears stating that the TV is locked.
```

2. While the message is on the TV, press the channel up and volume increase button simultaneously.

#### **Setting Your Cable Channels**

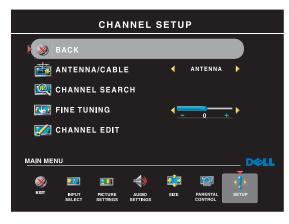

Antenna/Cable, and then toggle to Cable.

Your TV is set to automatically detect whether you are using an antenna or cable and then set the available channels. Some cable providers use an older cable standard that the TV can not automatically detect. If you have your TV connected but can only view channels 5 and 6, complete the following steps:

- **1** Press the **Menu** button on the remote control, or TV to enter the TV Menu.
- 2 Select Setup and then select Channel Setup.
- 3 In Channel Setup, select
- 4 If selecting Cable does not resolve the issue, repeat steps 1 through step 3 using each available Channel Setup option (HRC, IRC, and Antenna) until you can view all channels.

#### **Sleep Timer**

**Sleep Timer** allows you to select an increment of time after which the LCD TV display turns off automatically. You can select from 10 minutes to 3 hours.

#### **Closed Caption**

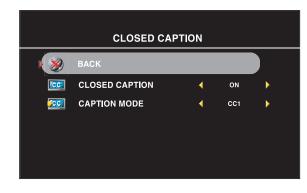

In the **Closed Caption** menu, you can select On, Off, or Mute. If you select Mute, CC automatically displays when you use the **Mute** button on the remote control.

You can choose from the following modes:

• CC1 through CC4 and TXT1 through TXT4 (CC1, CC2, and CC4 offer standard Closed Captioning and CC3 provides closed captioning in a secondary language.)

# Troubleshooting Your LCD TV Display

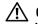

/ CAUTION: If at any time you see smoke or sparks coming from your TV display, unplug the TV display immediately and contact Dell. Do not try to perform any troubleshooting steps.

## **Troubleshooting Tips**

**NOTE:** Some problems may be related to your device. See the documentation for any devices connected to your LCD TV display.

Most problems with your LCD TV display may be caused by not having the correct input source selected. Each connector on the LCD TV display is associated with an input source, which are labeled AV1 through AV SIDE (S-Video 2) in the Input Select menu.

- AV1 (Composite 1)— Composite connector on the bottom of the LCD TV display •
- ٠ AV2 (S-Video 1)— S-Video connector on the bottom of the LCD TV display
- ٠ AV3 (Component 1)— Component connector on the bottom of the LCD TV display
- AV4 (Component 2)— Component connector on the bottom of the LCD TV display •
- AV SIDE (Composite 2)— Composite connector on the side of the LCD TV display ٠
- AV SIDE (S-Video 2)— S-Video connector on the side of the LCD TV display ٠

You can also select the following input sources:

- TV Analog — NTSC/Analog Cable connector on the bottom of the LCD TV display
- TV Digital HDTV/Digital Cable connector on the bottom of the LCD TV display •
- VGA VGA connector on the bottom of the LCD TV display
- **DVI** — DVI connector on the bottom of the LCD TV display

#### **General Problems**

| Problem                                                                                       | Possible Solution                                                                                                    |
|-----------------------------------------------------------------------------------------------|----------------------------------------------------------------------------------------------------|
| Poor picture quality while watching TV<br>and using a device such as a DVD player<br>or a VCR | • Check the aspect ratio settings in the TV Menu. Press the Menu button on the remote control and select Size. For more information on using the TV Menu, see "Using the TV Menu" on page 23.     |
|                                                                                               | <ul> <li>Reconnect the device using the same type of connector. For<br/>example, if you are using the composite connector on the<br/>better the same time the device to the same site.</li> </ul> |
|                                                                                               | bottom, try connecting the device to the composite connector<br>on the side of the LCD TV display. See "About Your LCD TV<br>Display" on page 5 for the location of the connectors.               |
|                                                                                               | After you connect the device, change the input source in the TV<br>Menu. See "Input Select Menu" on page 24 for more<br>information.                                                              |
|                                                                                               | • Connect the device using a different connector. For example, if you are experiencing the problem using a composite connector, try using the component connector.                                |
|                                                                                               | <b>NOTE:</b> To connect to a different connector, you need the appropriate cables for that connector. See your device documentation for a list of supported connections.                          |
|                                                                                               | After you connect the device, change the input source in the TV<br>Menu. See "Input Select Menu" on page 24 for more<br>information.                                                              |
|                                                                                               | • Reset the original factory defaults. Press Menu on the remote control, select Setup, and then select Factory Reset.                                                                             |
|                                                                                               | • Adjust the color temperature. Press Menu on the remote control, select Picture, and then select Color Temperature.                                                                              |
|                                                                                               | <b>NOTE:</b> Some set top boxes offer aspect ratio. See your device documentation for more information.                                                                                           |

| Problem                                                                                                    | Possible Solution                                                                                                    |
|----------------------------------------------------------------------------------------------------|----------------------------------------------------------------------------------------------------|
| Poor picture quality when using a device<br>connected to the NTSC/Analog(coaxial)<br>or HDTV/Digital(coaxial) connector | <b>1</b> Ensure LCD TV display is selected as the input source in the <b>Input Select</b> menu. See "Input Select Menu" on page 24 for more information.                                                                       |
|                                                                                                    | 2 Press Menu on the remote control, select Setup, and then select Channel Setup. This resets the channels on your remote.                                                                                                    |
|                                                                                                    | <b>3</b> Check the aspect ratio settings in the TV Menu. Press the <b>Menu</b> button on the remote control and select <b>Size</b> . For more information on using the TV Menu, see "Using the TV Menu" on page 23.            |
|                                                                                                    | <b>4</b> Reset the original factory defaults. Press <b>Menu</b> on the remote control, select <b>Setup</b> , and then select <b>Factory Reset</b> .                                                                            |
|                                                                                                    | <b>5</b> Adjust the color temperature. Press <b>Menu</b> on the remote control, select <b>Picture</b> , and then select <b>Color Temperature</b> .                                                                             |
|                                                                                                    | <b>6</b> The problem may be with your device, contact your service provider.                                                                                                    |
| Nothing appears on my LCD TV display                                                                                    | <b>1</b> Ensure the LCD TV display is turned on.                                                                                                    |
|                                                                                                    | <b>2</b> Verify that all the cables are properly connected to the LCD TV display, including the power cable.                                                                                                    |
|                                                                                                    | <b>3</b> Check to see if there is a blue or amber light on the lower, right-hand corner of the LCD TV display. A blue light indicates the LCD TV display is on. An amber light means the LCD TV display is in power save mode. |
|                                                                                                    | <b>4</b> Ensure the proper source is selected in the <b>Input Select</b> menu.<br>See "Input Select Menu" on page 24 for more information.                                                                                     |
|                                                                                                    | <b>5</b> Reconnect any devices that are currently connected to the LCD TV display. If you are using multiple devices, connect and test one device at a time.                                                                   |
|                                                                                                    | <b>6</b> Connect another device that you know is working properly.                                                                                                    |
|                                                                                                    | 7 Reset the original factory defaults. Press Menu on the remote control, select Setup, and then select Factory Reset.                                                                                                    |

| Problem                              | Possible Solution                                                                                                    |
|--------------------------------------|----------------------------------------------------------------------------------------------------|
| No sound                             | <b>1</b> Ensure mute is not turned on. Pressing the <b>Mute</b> button on the remote control turns the mute function on and off.                                                                                                    |
|                                      | <b>2</b> If only certain LCD TV channels do not have sound, then you need to correct the <b>Input Select</b> menu in the TV Menu (see "Input Select Menu" on page 24).                                                                                                    |
|                                      | <b>3</b> Verify that the audio cables are firmly connected to both the audio input connectors on your LCD TV display and audio output connectors on your devices. Ensure that the cable colors match the connectors colors.                                                                                |
|                                      | <b>4</b> Also, ensure that the audio cables are connected to the same<br>row as the video cables. See "About Your LCD TV Display" on<br>page 5 for the location of the connectors.                                                                                                    |
|                                      | <b>5</b> Reconnect the device using the same type of connector. For example, if you are using the composite connector on the bottom, try connecting the device to the composite connector on the side of the LCD TV display. See "About Your LCD TV Display" on page 5 for the location of the connectors. |
|                                      | After you connect the device, change the input source in the TV<br>Menu. See "Input Select Menu" on page 24 for more<br>information.                                                                                                    |
|                                      | <b>6</b> Connect the device using a different connector. For example, if you are experiencing the problem using a composite connector, try using the component connector.                                                                                                    |
|                                      | <b>NOTE:</b> To connect to a different connector, you need the appropriate cables for that connector. See your device documentation for a list of supported connections.                                                                                                    |
|                                      | After you connect the device, change the input source in the TV<br>Menu. See "Input Select Menu" on page 24 for more<br>information.                                                                                                    |
|                                      | <b>7</b> Test the device on a different TV.                                                                                                    |
| Double image or no image with DVD    | Turn off the progressive scan on the DVD player. Your Dell™<br>LCD TV display offers built-in deinterlacer that is equal to or<br>better quality than the deinterlacer on your DVD player. For<br>more information about progressive scan on your DVD player,<br>see the documentation for your DVD player |
| Picture is too dim or too bright     | Update the color settings in the TV Menu. Press <b>Menu</b> on the remote control and select Picture Settings.                                                                                                    |
| The screen is not centered correctly | 1 Update the size settings in the TV Menu. Press Menu on the remote control and select Size.                                                                                                    |
|                                      | 2 Reset the original factory defaults. Press Menu on the remote control, select Setup, and then select Factory Reset.                                                                                                    |

| Problem                            | Possible Solution                                                                                                    |
|------------------------------------|----------------------------------------------------------------------------------------------------|
| Screen has one or more lines       | 1 Check the aspect ratio settings in the TV Menu. Press the Menu button on the remote control and select Size. For more information on using the TV Menu, see "Using the TV Menu" on page 23. |
|                                    | <b>2</b> Ensure the proper source is selected in the <b>Input Select</b> menu.<br>See "Input Select Menu" on page 24 for more information.                                                    |
|                                    | <b>3</b> Try connecting a different device. Ensure that you properly connect the cables and update the input source in the TV Menu.                                                           |
|                                    | <b>4</b> Update the size settings in the TV Menu. Press <b>Menu</b> on the remote control and select <b>Size</b> .                                                                            |
|                                    | <b>5</b> Reset the original factory defaults. Press <b>Menu</b> on the remote control, select <b>Setup</b> , and then select <b>Factory Reset</b> .                                           |
| The side panel buttons do not work | Check the TV Menu to see if the buttons have been locked. Press<br>Menu on your remote control, select Setup.                                                                                 |
|                                    | Use the side panel buttons to unlock the TV Menu and side panel buttons:                                                                                                    |
|                                    | 1 Press the Menu button.                                                                                                    |
|                                    | A message appears stating that the TV Menu and buttons are locked.                                                                                                    |
|                                    | <b>2</b> While the message is on the screen, press the volume increase and channel up buttons on the side panel simultaneously.                                                               |
|                                    | A message appears stating that the TV Menu and buttons are unlocked.                                                                                                    |
| The picture is too small           | 1 Adjust the size settings. Press Menu on the remote control, and select Size.                                                                                                    |
|                                    | <b>2</b> This may be a problem with your device. See the documentation for the device.                                                                                                    |

## TV Menu Messages

While using your LCD TV display, the following messages may appear.

| Message                                    | Possible Solution                                                                                                    |
|--------------------------------------------|----------------------------------------------------------------------------------------------------|
| Auto Adjust                                | No action required, the LCD TV display is performing an auto adjustment.                                                                                                    |
| Out of Range                               | Check the optimal resolution settings.                                                                                                    |
|                                            | You may need to download a new video driver. For more information, go to <b>support.dell.com</b> .                                                                            |
| No Video Input                             | <b>1</b> Check that all cables are properly connected.                                                                                                    |
|                                            | <b>2</b> Ensure the proper source is selected in the <b>Input Select</b> menu.<br>See "Input Select Menu" on page 24 for more information.                                    |
| TV Button Lock                             | To unlock, press Menu on your remote control, select Setup.                                                                                                    |
|                                            | Use the side panel buttons to unlock the TV Menu and side panel buttons:                                                                                                    |
|                                            | 1 Press the Menu button.                                                                                                    |
|                                            | A message appears stating that the TV Menu and buttons are locked.                                                                                                    |
|                                            | <b>2</b> While the message is on the screen, press the volume decrease and channel up buttons on the side panel simultaneously.                                               |
|                                            | A message appears stating that the TV Menu and buttons are unlocked.                                                                                                    |
| In Power Save Mode                         | If you have a computer connected to the LCD TV display and                                                                                                    |
| Press any key on keyboard or<br>move mouse | there is no signal detected, the LCD TV display goes in to sleep<br>mode. The power light is amber when the LCD TV display in is<br>sleep mode.                               |
|                                            | Press any key on the keyboard or move the mouse to wake the LCD TV display.                                                                                                   |
| In Power Save Mode                         | If you are using a video device and it has been inactive for                                                                                                    |
| Please Check Video Signal                  | 30 minutes the LCD TV display goes in to power save mode. The power light is amber when the LCD TV display is in power save mode.                                             |
| Self Test                                  | Appears for computer source when there is nothing plugged in.<br>Select VGA or DVI from Input Select menu and nothing is<br>plugged in. Plug a computer in to the VGA or DVI. |

#### **Remote Control Problems**

| Possible Solution                                                                                                    |
|----------------------------------------------------------------------------------------------------|
| <ol> <li>Point the remote control directly at the lower right corner of the LCD TV display. Be sure that nothing is blocking the front of the LCD TV display. For the location of the IR, see "Front View" on page 5.</li> <li>Verify that the batteries are properly installed.</li> <li>If the batteries are old, install new batteries.</li> <li>NOTE: Bright lights or other infrared devices may interfere with your remote control and IR on the LCD TV display.</li> </ol> |
|                                                                                                    |

#### Using the Self-Test Feature When Your LCD TV Display is Connected to Your Computer

When your computer is connected to the LCD TV display through DVI or VGA connector you can use the self-test feature to check whether your LCD TV display is functioning properly. If your LCD TV display and computer are properly connected but the LCD TV display screen remains dark, run the LCD TV display self-test by performing the following steps:

- 1 Turn off both your computer and the LCD TV display.
- 2 Unplug the video cable from the back of the computer.
- **3** Turn on the LCD TV display.

If the LCD TV display cannot sense a video signal and is working correctly, the floating "Dell - Self-Test Feature Check" dialog box appears on the screen (against a black background).

While in self-test mode, the power light remains blue and the self-test pattern scrolls through the screen continually. This box also appears during normal system operation if the video cable becomes disconnected or damaged.

**4** Turn off your LCD TV display and reconnect the video cable; then turn on both your computer and the LCD TV display. If your LCD TV display screen remains blank, the problem may be with your computer or graphic card.

See your computer documentation for more information.

### Problems When Using the LCD TV Display as a Monitor

**NOTE:** You can only connect your computer to the LCD TV display using a VGA connector.

| Problem                                  | Possible Solution                                                                                                    |  |
|------------------------------------------|----------------------------------------------------------------------------------------------------|--|
| The picture is off-centered or too small | 1 Use Auto Adjust to check the Image Settings. Press Menu to<br>enter the TV Menu, select Image Settings, and then select Auto<br>Adjust.                                                                                                    |  |
|                                          | <b>2</b> Check the optimal resolution settings.                                                                                                    |  |
|                                          | You may need to download a new video driver. For more information, go to support.dell.com.                                                                                                    |  |
|                                          | <b>NOTE:</b> Some older video cards may not support the resolution settings for the LCD TV display.                                                                                                    |  |
| No audio                                 | 1 Ensure the green audio cable is connected to audio connector<br>on the LCD TV display and on the computer. For the location<br>of the connector on the LCD TV display, see "Using the VGA<br>Connector" on page 18. See your computer documentation for<br>the location of connectors on your computer. |  |
|                                          | Do not connect the audio cable to the headphone jack.                                                                                                    |  |
|                                          | 2 Ensure the volume on the computer is not muted.                                                                                                    |  |
|                                          | <b>3</b> Verify that sound on your computer is working by checking the speakers. See your computer documentation for information on troubleshooting your computer.                                                                                                    |  |
|                                          | <b>4</b> Disconnect the LCD TV display from the computer and test to see if the LCD TV display volume works.                                                                                                    |  |
| No video                                 | <ul><li>NOTE: If you see a self-test, it means there is a problem with your video card or you are using the wrong input source.</li><li>1 Ensure the LCD TV display is turned on.</li></ul>                                                                                                    |  |
|                                          | <ul><li>2 Verify that all the cables are properly connected to the LCD TV display, including the power cable.</li></ul>                                                                                                    |  |
|                                          | <b>3</b> Check to see if there is a blue or amber light on the lower, right-hand corner of the LCD TV display. A blue light indicates the LCD TV display is on. An amber light, means the LCD TV display is in power save mode.                                                                           |  |
|                                          | <b>4</b> Ensure VGA is selected in the <b>Input Select</b> menu. See "Input Select Menu" on page 24 for more information.                                                                                                    |  |
|                                          | <b>5</b> Reconnect the computer.                                                                                                    |  |
|                                          | 6 Connect another device that you know is working properly.                                                                                                    |  |
|                                          | 7 Reset the original factory defaults. Press Menu on the remote control, select Setup, and then select Factory Reset.                                                                                                    |  |

## **Specifications for Your LCD TV Display**

| General                    |                                             |  |
|----------------------------|---------------------------------------------|--|
| Model number               | W2607C                                      |  |
| Display type               | TFT COLOR Premium LCD                       |  |
| Screen size                | 26 inch panel (26-inch viewable image size) |  |
| Viewable area              | 575.77 x 323.71 mm                          |  |
|                            | (22.67 inches x 12.74 inches)               |  |
| Image aspect ratio         | Wide screen                                 |  |
|                            | 16:9 resolution                             |  |
|                            | 16:9 aspect ratio                           |  |
| Brightness (typical)       | 500 nits (typical)                          |  |
| Contrast Ratio             | 600:1 (typical)                             |  |
| Response time              | 8ms (typical)                               |  |
| Video Display Capabilities | 480i                                        |  |
|                            | 480p                                        |  |
|                            | 720p                                        |  |
|                            | 1080i                                       |  |
|                            | 576i (where available)                      |  |
|                            | 576p (where available)                      |  |
| Additional Features:       |                                             |  |
| SAP capable                | Yes                                         |  |
| CC capable                 | Yes                                         |  |
| Parental control capable   | Yes                                         |  |
|                            |                                             |  |

| Physical Dimension                |                         |  |
|-----------------------------------|-------------------------|--|
| Display (with stand)              | 477 x 826 x 205 mm      |  |
|                                   | 18.78" x 32.52" x 8.07" |  |
| Display (no stand)                | 404 x 826 x 108 mm      |  |
| With Speakers                     | Non-detachable          |  |
| Weight (with stand)               | 14.5 kg/31.97 lbs (est) |  |
| Tilt                              | -5/+20 degrees          |  |
| Swivel                            | +/- 45 degrees          |  |
| Native Resolution                 | 1366 x 768 (WXGA)       |  |
| HDTV Capable                      | Yes                     |  |
|                                   |                         |  |
| Tuner                             |                         |  |
| Number of Tuners                  | two (analog+digital)    |  |
| Viewing Angle                     |                         |  |
| Horizontal                        | +/- 85 degrees          |  |
| Vertical                          | +/- 85 degrees          |  |
| Inputs                            |                         |  |
| Video                             |                         |  |
| Composite (CVBS)                  | two (side+bottom)       |  |
| S-Video                           | two (side+bottom)       |  |
| Component                         | two (bottom)            |  |
| TV In (coaxial)                   | two (bottom)            |  |
| Audio (L+R)                       | six pairs               |  |
| DVI (for use with a video device) | one (bottom)            |  |
| Computer                          |                         |  |
| VGA (for use as computer monitor) | one (bottom)            |  |
| DVI (for use as computer monitor) | one (bottom)            |  |
| Audio (PC)                        | one (bottom)            |  |
|                                   |                         |  |

#### Outputs

Video Composite (CVBS) Audio (L+R)

Headphone

#### Audio

Effects

Speakers (integrated)

one (bottom) one pair one (side)

SRS TruSurround XT Midnight Mode 15 watts/channel 15+15 watts total

# **Contacting Dell**

To contact Dell electronically, you can access the following websites:

- www.dell.com •
- support.dell.com (support)

For specific web addresses for your country, find the appropriate country section in the table below.

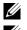

**NOTE:** Toll-free numbers are for use within the country for which they are listed.

**NOTE:** In certain countries, support specific to Dell XPS<sup>™</sup> portable computers is available at a separate telephone number listed for participating countries. If you do not see a telephone number listed that is specific for XPS portable computers, you may contact Dell through the support number listed and your call will be routed appropriately.

When you need to contact Dell, use the electronic addresses, telephone numbers, and codes provided in the following table. If you need assistance in determining which codes to use, contact a local or an international operator.

| Country (City)<br>International Access Code<br>Country Code<br>City Code | Department Name or Service Area,<br>Website and E-Mail Address                       | Area Codes,<br>Local Numbers, and<br>Toll-Free Numbers |
|--------------------------------------------------------------------------|--------------------------------------------------------------------------------------|--------------------------------------------------------|
| Anguilla                                                                 | General Support                                                                      | toll-free: 800-335-0031                                |
| Antigua and Barbuda                                                      | General Support                                                                      | 1-800-805-5924                                         |
| Argentina (Buenos Aires)                                                 | Website: www.dell.com.ar                                                             |                                                        |
| International Access Code: 00                                            | E-mail: us_latin_services@dell.com                                                   |                                                        |
| Country Code: 54                                                         | E-mail for desktop and portable computers:                                           |                                                        |
| City Code: 11                                                            | la-techsupport@dell.com<br>E-mail for servers and EMC <sup>®</sup> storage products: |                                                        |
|                                                                          | la_enterprise@dell.com                                                               |                                                        |
|                                                                          | Customer Care                                                                        | toll-free: 0-800-444-0730                              |
|                                                                          | Hardware and Warranty Support                                                        | toll-free: 0-800-444-0733                              |
|                                                                          | Hardware And Warranty Support Services                                               | toll-free: 0-800-444-0724                              |
|                                                                          | Sales                                                                                | 0-810-444-3355                                         |

| Country (City)<br>International Access Code<br>Country Code<br>City Code | Department Name or Service Area,<br>Website and E-Mail Address | Area Codes,<br>Local Numbers, and<br>Toll-Free Numbers |
|--------------------------------------------------------------------------|----------------------------------------------------------------|--------------------------------------------------------|
| Aruba                                                                    | General Support                                                | toll-free: 800-1578                                    |
| Australia (Sydney)                                                       | Website: support.ap.dell.com                                   |                                                        |
| International Access Code: 0011                                          | E-mail: support.ap.dell.com/contactus                          |                                                        |
| Country Code: 61                                                         | General Support                                                | 13DELL-133355                                          |
| City Code: 2                                                             |                                                                |                                                        |
| Austria (Vienna)                                                         | Website: support.euro.dell.com                                 |                                                        |
| International Access Code: 900                                           | E-mail: tech_support_central_europe@dell.com                   |                                                        |
| Country Code: 43                                                         | Home/Small Business Sales                                      | 0820 240 530 00                                        |
| City Code: 1                                                             | Home/Small Business Fax                                        | 0820 240 530 49                                        |
|                                                                          | Home/Small Business Customer Care                              | 0820 240 530 14                                        |
|                                                                          | Preferred Accounts/Corporate Customer Care                     | 0820 240 530 16                                        |
|                                                                          | Support for XPS portable computers only                        | 0820 240 530 81                                        |
|                                                                          | Home/Small Business Support for all other Dell computers       | 0820 240 530 14                                        |
|                                                                          | Preferred Accounts/Corporate Support                           | 0660 8779                                              |
|                                                                          | Switchboard                                                    | 0820 240 530 00                                        |
| Bahamas                                                                  | General Support                                                | toll-free: 1-866-278-6818                              |
| Barbados                                                                 | General Support                                                | 1-800-534-3066                                         |
| Belgium (Brussels)                                                       | Website: support.euro.dell.com                                 |                                                        |
| International Access Code: 00<br>Country Code: 32                        | Hardware And Warranty Support for XPS portable computers only  | 02 481 92 96                                           |
| City Code: 2                                                             | Hardware And Warranty Support for all other Dell computers     | 02 481 92 88                                           |
|                                                                          | Hardware And Warranty Support Fax                              | 02 481 92 95                                           |
|                                                                          | Customer Care                                                  | 02 713 15 65                                           |
|                                                                          | Corporate Sales                                                | 02 481 91 00                                           |
|                                                                          | Fax                                                            | 02 481 92 99                                           |
|                                                                          | Switchboard                                                    | 02 481 91 00                                           |
| Bermuda                                                                  | General Support                                                | 1-800-342-0671                                         |
| Bolivia                                                                  | General Support                                                | toll-free: 800-10-0238                                 |

| Country (City)<br>International Access Code<br>Country Code<br>City Code | Department Name or Service Area,<br>Website and E-Mail Address                                          | Area Codes,<br>Local Numbers, and<br>Toll-Free Numbers |
|--------------------------------------------------------------------------|----------------------------------------------------------------------------------------------------|--------------------------------------------------------|
| Brazil                                                                   | Website: www.dell.com/br                                                                                |                                                        |
| International Access Code: 00                                            | Customer Support, Hardware and Warranty                                                                 |                                                        |
| Country Code: 55                                                         | Support                                                                                                 | 0800 90 3355                                           |
| City Code: 51                                                            | Hardware and Warranty Support Fax                                                                       | 51 481 5470                                            |
|                                                                          | Customer Care Fax                                                                                       | 51 481 5480                                            |
|                                                                          | Sales                                                                                                   | 0800 90 3390                                           |
| British Virgin Islands                                                   | General Support                                                                                         | toll-free: 1-866-278-6820                              |
| Brunei<br>Country Code: 673                                              | Hardware and Warranty Support (Penang,<br>Malaysia)                                                     | 604 633 4966                                           |
| , · ·                                                                    | Customer Care (Penang, Malaysia)                                                                        | 604 633 4888                                           |
|                                                                          | Transaction Sales (Penang, Malaysia)                                                                    | 604 633 4955                                           |
| Canada (North York, Ontario)                                             | Online Order Status: www.dell.ca/ostatus                                                                |                                                        |
| International Access Code: 011                                           | AutoTech (automated Hardware and Warranty<br>Support)                                                   | toll-free: 1-800-247-9362                              |
|                                                                          | Customer Service (Home Sales/Small Business)                                                            | toll-free: 1-800-847-4096                              |
|                                                                          | Customer Service (med./large business,<br>government)                                                   | toll-free: 1-800-326-9463                              |
|                                                                          | Customer Service (printers, projectors, televisions, handhelds, digital jukebox, and wireless)          | toll-free: 1-800-847-4096                              |
|                                                                          | Hardware Warranty Support (Home Sales/Small<br>Business)                                                | toll-free: 1-800-906-3355                              |
|                                                                          | Hardware Warranty Support (med./large bus.,<br>government)                                              | toll-free: 1-800-387-5757                              |
|                                                                          | Hardware Warranty Support (printers, projectors, televisions, handhelds, digital jukebox, and wireless) | 1-877-335-5767                                         |
|                                                                          | Sales (Home Sales/Small Business)                                                                       | toll-free: 1-800-387-5752                              |
|                                                                          | Sales (med./large bus., government)                                                                     | toll-free: 1-800-387-5755                              |
|                                                                          | Spare Parts Sales & Extended Service Sales                                                              | 1 866 440 3355                                         |
| Cayman Islands                                                           | General Support                                                                                         | 1-800-805-7541                                         |
| Chile (Santiago)                                                         | Sales and Customer Support                                                                              | toll-free: 1230-020-4823                               |
| Country Code: 56                                                         |                                                                                                    |                                                        |
| City Code: 2                                                             |                                                                                                    |                                                        |

| Country (City)<br>International Access Code<br>Country Code<br>City Code | Department Name or Service Area,<br>Website and E-Mail Address                 | Area Codes,<br>Local Numbers, and<br>Toll-Free Numbers |
|--------------------------------------------------------------------------|--------------------------------------------------------------------------------|--------------------------------------------------------|
| China (Xiamen)                                                           | Hardware and Warranty Support website:                                         |                                                        |
| Country Code: 86                                                         | support.dell.com.cn                                                            |                                                        |
| City Code: 592                                                           | Hardware and Warranty Support E-mail:<br>cn_support@dell.com                   |                                                        |
|                                                                          | Customer Care E-mail: customer_cn@dell.com                                     |                                                        |
|                                                                          | Hardware and Warranty Support Fax                                              | 592 818 1350                                           |
|                                                                          | Hardware and Warranty Support (Dell™<br>Dimension™ and Inspiron)               | toll-free: 800 858 2968                                |
|                                                                          | Hardware and Warranty Support (OptiPlex™,<br>Latitude™, and Dell Precision™)   | toll-free: 800 858 0950                                |
|                                                                          | Hardware and Warranty Support (servers and storage)                            | toll-free: 800 858 0960                                |
|                                                                          | Hardware and Warranty Support (projectors, PDAs, switches, routers, and so on) | toll-free: 800 858 2920                                |
|                                                                          | Hardware and Warranty Support (printers)                                       | toll-free: 800 858 2311                                |
|                                                                          | Customer Care                                                                  | toll-free: 800 858 2060                                |
|                                                                          | Customer Care Fax                                                              | 592 818 1308                                           |
|                                                                          | Home and Small Business                                                        | toll-free: 800 858 2222                                |
|                                                                          | Preferred Accounts Division                                                    | toll-free: 800 858 2557                                |
|                                                                          | Large Corporate Accounts GCP                                                   | toll-free: 800 858 2055                                |
|                                                                          | Large Corporate Accounts Key Accounts                                          | toll-free: 800 858 2628                                |
|                                                                          | Large Corporate Accounts North                                                 | toll-free: 800 858 2999                                |
|                                                                          | Large Corporate Accounts North Government and Education                        | toll-free: 800 858 2955                                |
|                                                                          | Large Corporate Accounts East                                                  | toll-free: 800 858 2020                                |
|                                                                          | Large Corporate Accounts East Government and Education                         | toll-free: 800 858 2669                                |
|                                                                          | Large Corporate Accounts Queue Team                                            | toll-free: 800 858 2572                                |
|                                                                          | Large Corporate Accounts South                                                 | toll-free: 800 858 2355                                |
|                                                                          | Large Corporate Accounts West                                                  | toll-free: 800 858 2811                                |
|                                                                          | Large Corporate Accounts Spare Parts                                           | toll-free: 800 858 2621                                |
| Colombia                                                                 | General Support                                                                | 980-9-15-3978                                          |
| Costa Rica                                                               | General Support                                                                | 0800-012-0435                                          |

| Country (City)<br>International Access Code<br>Country Code<br>City Code | Department Name or Service Area,<br>Website and E-Mail Address | Area Codes,<br>Local Numbers, and<br>Toll-Free Numbers |
|--------------------------------------------------------------------------|----------------------------------------------------------------|--------------------------------------------------------|
| Czech Republic (Prague)                                                  | Website: support.euro.dell.com                                 |                                                        |
| International Access Code: 00                                            | E-mail: czech_dell@dell.com                                    |                                                        |
| Country Code: 420                                                        | Hardware and Warranty Support                                  | 22537 2727                                             |
|                                                                          | Customer Care                                                  | 22537 2707                                             |
|                                                                          | Fax                                                            | 22537 2714                                             |
|                                                                          | Hardware and Warranty Fax                                      | 22537 2728                                             |
|                                                                          | Switchboard                                                    | 22537 2711                                             |
| Denmark (Copenhagen)                                                     | Website: support.euro.dell.com                                 |                                                        |
| International Access Code: 00<br>Country Code: 45                        | Hardware and Warranty Support for XPS portable computers only  | 7010 0074                                              |
| county couct to                                                          | Hardware and Warranty Support for all other Dell computers     | 7023 0182                                              |
|                                                                          | Customer Care (Relational)                                     | 7023 0184                                              |
|                                                                          | Home/Small Business Customer Care                              | 3287 5505                                              |
|                                                                          | Switchboard (Relational)                                       | 3287 1200                                              |
|                                                                          | Switchboard Fax (Relational)                                   | 3287 1201                                              |
|                                                                          | Switchboard (Home/Small Business)                              | 3287 5000                                              |
|                                                                          | Switchboard Fax (Home/Small Business)                          | 3287 5001                                              |
| Dominica                                                                 | General Support                                                | toll-free: 1-866-278-6821                              |
| Dominican Republic                                                       | General Support                                                | 1-800-148-0530                                         |
| Ecuador                                                                  | General Support                                                | toll-free: 999-119                                     |
| El Salvador                                                              | General Support                                                | 01-899-753-0777                                        |
| Finland (Helsinki)                                                       | Website: support.euro.dell.com                                 |                                                        |
| International Access Code: 990                                           | Hardware and Warranty Support                                  | 09 253 313 60                                          |
| Country Code: 358                                                        | Customer Care                                                  | 09 253 313 38                                          |
| City Code: 9                                                             | Fax                                                            | 09 253 313 99                                          |
|                                                                          | Switchboard                                                    | 09 253 313 00                                          |

| Country (City)<br>International Access Code<br>Country Code<br>City Code | Department Name or Service Area,<br>Website and E-Mail Address | Area Codes,<br>Local Numbers, and<br>Toll-Free Numbers |
|--------------------------------------------------------------------------|----------------------------------------------------------------|--------------------------------------------------------|
| France (Paris) (Montpellier)                                             | Website: support.euro.dell.com                                 |                                                        |
| International Access Code: 00                                            | Home and Small Business                                        |                                                        |
| Country Code: 33<br>City Codes: (1) (4)                                  | Hardware and Warranty Support for XPS portable computers only  | 0825 387 129                                           |
|                                                                          | Hardware and Warranty Support for all other Dell computers     | 0825 387 270                                           |
|                                                                          | Customer Care                                                  | 0825 823 833                                           |
|                                                                          | Switchboard                                                    | 0825 004 700                                           |
|                                                                          | Switchboard (calls from outside of France)                     | 04 99 75 40 00                                         |
|                                                                          | Sales                                                          | 0825 004 700                                           |
|                                                                          | Fax                                                            | 0825 004 701                                           |
|                                                                          | Fax (calls from outside of France)                             | 04 99 75 40 01                                         |
|                                                                          | Corporate                                                      |                                                        |
|                                                                          | Hardware and Warranty Support                                  | 0825 004 719                                           |
|                                                                          | Customer Care                                                  | 0825 338 339                                           |
|                                                                          | Switchboard                                                    | 01 55 94 71 00                                         |
|                                                                          | Sales                                                          | 01 55 94 71 00                                         |
|                                                                          | Fax                                                            | 01 55 94 71 01                                         |
| Germany (Langen)                                                         | Website: support.euro.dell.com                                 |                                                        |
| International Access Code: 00                                            | E-mail: tech_support_central_europe@dell.com                   |                                                        |
| Country Code: 49<br>City Code: 6103                                      | Hardware and Warranty Support for XPS portable computers only  | 06103 766-7222                                         |
|                                                                          | Hardware and Warranty Support for all other Dell computers     | 06103 766-7200                                         |
|                                                                          | Home/Small Business Customer Care                              | 0180-5-224400                                          |
|                                                                          | Global Segment Customer Care                                   | 06103 766-9570                                         |
|                                                                          | Preferred Accounts Customer Care                               | 06103 766-9420                                         |
|                                                                          | Large Accounts Customer Care                                   | 06103 766-9560                                         |
|                                                                          | Public Accounts Customer Care                                  | 06103 766-9555                                         |
|                                                                          | Switchboard                                                    | 06103 766-7000                                         |

| Country (City)<br>International Access Code<br>Country Code<br>City Code | Department Name or Service Area,<br>Website and E-Mail Address                                             | Area Codes,<br>Local Numbers, and<br>Toll-Free Numbers |
|--------------------------------------------------------------------------|----------------------------------------------------------------------------------------------------|--------------------------------------------------------|
| Greece                                                                   | Website: support.euro.dell.com                                                                             |                                                        |
| International Access Code: 00                                            | Hardware and Warranty Support                                                                              | 00800-44 14 95 18                                      |
| Country Code: 30                                                         | Gold Service Hardware and Warranty Support                                                                 | 00800-44 14 00 83                                      |
|                                                                          | Switchboard                                                                                                | 2108129810                                             |
|                                                                          | Gold Service Switchboard                                                                                   | 2108129811                                             |
|                                                                          | Sales                                                                                                    | 2108129800                                             |
|                                                                          | Fax                                                                                                    | 2108129812                                             |
| Grenada                                                                  | General Support                                                                                            | toll-free: 1-866-540-3355                              |
| Guatemala                                                                | General Support                                                                                            | 1-800-999-0136                                         |
| Guyana                                                                   | General Support                                                                                            | toll-free: 1-877-270-4609                              |
| Hong Kong                                                                | Website: support.ap.dell.com                                                                               |                                                        |
| International Access Code: 001                                           | Hardware and Warranty Support E-mail:                                                                      |                                                        |
| Country Code: 852                                                        | apsupport@dell.com                                                                                         |                                                        |
|                                                                          | Hardware and Warranty Support (Dimension and Inspiron)                                                     | 2969 3188                                              |
|                                                                          | Hardware and Warranty Support (OptiPlex,<br>Latitude, and Dell Precision)                                  | 2969 3191                                              |
|                                                                          | Hardware and Warranty Support (PowerApp™,<br>PowerEdge™, PowerConnect™, and PowerVault™)                   | 2969 3196                                              |
|                                                                          | Customer Care                                                                                              | 3416 0910                                              |
|                                                                          | Large Corporate Accounts                                                                                   | 3416 0907                                              |
|                                                                          | Global Customer Programs                                                                                   | 3416 0908                                              |
|                                                                          | Medium Business Division                                                                                   | 3416 0912                                              |
|                                                                          | Home and Small Business Division                                                                           | 2969 3105                                              |
| India                                                                    | E-mail: india_support_desktop@dell.com<br>india_support_notebook@dell.com<br>india_support_Server@dell.com |                                                        |
|                                                                          | Hardware And Warranty Support                                                                              | 1600338045                                             |
|                                                                          | · · ·                                                                                                    | and 1600448046                                         |
|                                                                          | Sales (Large Corporate Accounts)                                                                           | 1600 33 8044                                           |
|                                                                          | Sales (Home and Small Business)                                                                            | 1600 33 8046                                           |

| Country (City)<br>International Access Code<br>Country Code<br>City Code | Department Name or Service Area,<br>Website and E-Mail Address | Area Codes,<br>Local Numbers, and<br>Toll-Free Numbers |
|--------------------------------------------------------------------------|----------------------------------------------------------------|--------------------------------------------------------|
| Ireland (Cherrywood)                                                     | Website: support.euro.dell.com                                 |                                                        |
| International Access Code: 16                                            | E-mail: dell_direct_support@dell.com                           |                                                        |
| Country Code: <b>353</b><br>City Code: 1                                 | Hardware and Warranty Support for XPS portable computers only  | 1850 200 722                                           |
|                                                                          | Hardware and Warranty Support for all other Dell computers     | 1850 543 543                                           |
|                                                                          | U.K. Hardware and Warranty Support (dial within U.K. only)     | 0870 908 0800                                          |
|                                                                          | Home User Customer Care                                        | 01 204 4014                                            |
|                                                                          | Small Business Customer Care                                   | 01 204 4014                                            |
|                                                                          | U.K. Customer Care (dial within U.K. only)                     | 0870 906 0010                                          |
|                                                                          | Corporate Customer Care                                        | 1850 200 982                                           |
|                                                                          | Corporate Customer Care (dial within U.K. only)                | 0870 907 4499                                          |
|                                                                          | Ireland Sales                                                  | 01 204 4444                                            |
|                                                                          | U.K. Sales (dial within U.K. only)                             | 0870 907 4000                                          |
|                                                                          | Fax/Sales Fax                                                  | 01 204 0103                                            |
|                                                                          | Switchboard                                                    | 01 204 4444                                            |
| Italy (Milan)                                                            | Website: support.euro.dell.com                                 |                                                        |
| International Access Code: 00                                            | Home and Small Business                                        |                                                        |
| Country Code: 39                                                         | Hardware and Warranty Support                                  | 02 577 826 90                                          |
| City Code: 02                                                            | Customer Care                                                  | 02 696 821 14                                          |
|                                                                          | Fax                                                            | 02 696 821 13                                          |
|                                                                          | Switchboard                                                    | 02 696 821 12                                          |
|                                                                          | Corporate                                                      |                                                        |
|                                                                          | Hardware and Warranty Support                                  | 02 577 826 90                                          |
|                                                                          | Customer Care                                                  | 02 577 825 55                                          |
|                                                                          | Fax                                                            | 02 575 035 30                                          |
|                                                                          | Switchboard                                                    | 02 577 821                                             |
| Jamaica                                                                  | General Support (dial from within Jamaica only)                | 1-800-682-3639                                         |

| Country (City)<br>International Access Code<br>Country Code<br>City Code | Department Name or Service Area,<br>Website and E-Mail Address                             | Area Codes,<br>Local Numbers, and<br>Toll-Free Numbers |
|--------------------------------------------------------------------------|--------------------------------------------------------------------------------------------|--------------------------------------------------------|
| Japan (Kawasaki)                                                         | Website: support.jp.dell.com                                                               |                                                        |
| International Access Code: 001                                           | Hardware And Warranty Support (servers)                                                    | toll-free: 0120-198-498                                |
| Country Code: 81<br>City Code: 44                                        | Hardware And Warranty Support outside of Japan<br>(servers)                                | 81-44-556-4162                                         |
|                                                                          | Hardware And Warranty Support (Dimension and Inspiron)                                     | toll-free: 0120-198-226                                |
|                                                                          | Hardware And Warranty Support outside of Japan<br>(Dimension and Inspiron)                 | 81-44-520-1435                                         |
|                                                                          | Hardware And Warranty Support (Dell Precision,<br>OptiPlex, and Latitude)                  | toll-free:0120-198-433                                 |
|                                                                          | Hardware And Warranty Support outside of Japan<br>(Dell Precision, OptiPlex, and Latitude) | 81-44-556-3894                                         |
|                                                                          | Hardware And Warranty Support (PDAs, projectors, printers, routers)                        | toll-free: 0120-981-690                                |
|                                                                          | Hardware And Warranty Support outside of Japan<br>(PDAs, projectors, printers, routers)    | 81-44-556-3468                                         |
|                                                                          | Faxbox Service                                                                             | 044-556-3490                                           |
|                                                                          | 24-Hour Automated Order Service                                                            | 044-556-3801                                           |
|                                                                          | Customer Care                                                                              | 044-556-4240                                           |
|                                                                          | Business Sales Division (up to 400 employees)                                              | 044-556-1465                                           |
|                                                                          | Preferred Accounts Division Sales (over 400 employees)                                     | 044-556-3433                                           |
|                                                                          | Large Corporate Accounts Sales (over 3500 employees)                                       | 044-556-3430                                           |
|                                                                          | Public Sales (government agencies, educational institutions, and medical institutions)     | 044-556-1469                                           |
|                                                                          | Global Segment Japan                                                                       | 044-556-3469                                           |
|                                                                          | Individual User                                                                            | 044-556-1760                                           |
|                                                                          | Switchboard                                                                                | 044-556-4300                                           |

| Country (City)<br>International Access Code<br>Country Code<br>City Code | Department Name or Service Area,<br>Website and E-Mail Address                   | Area Codes,<br>Local Numbers, and<br>Toll-Free Numbers |
|--------------------------------------------------------------------------|----------------------------------------------------------------------------------|--------------------------------------------------------|
| Korea (Seoul)                                                            | E-mail: krsupport@dell.com                                                       |                                                        |
| International Access Code: 001                                           | Support                                                                          | toll-free: 080-200-3800                                |
| Country Code: 82<br>City Code: 2                                         | Support (Dimension, PDA, Electronics and Accessories)                            | toll-free: 080-200-3801                                |
|                                                                          | Sales                                                                            | toll-free: 080-200-3600                                |
|                                                                          | Fax                                                                              | 2194-6202                                              |
|                                                                          | Switchboard                                                                      | 2194-6000                                              |
| Latin America                                                            | Customer Hardware and Warranty Support (Austin, Texas, U.S.A.)                   | 512 728-4093                                           |
|                                                                          | Customer Service (Austin, Texas, U.S.A.)                                         | 512 728-3619                                           |
|                                                                          | Fax (Hardware and Warranty Support and Customer Service) (Austin, Texas, U.S.A.) | 512 728-3883                                           |
|                                                                          | Sales (Austin, Texas, U.S.A.)                                                    | 512 728-4397                                           |
|                                                                          | SalesFax (Austin, Texas, U.S.A.)                                                 | 512 728-4600                                           |
|                                                                          |                                                                                  | or 512 728-3772                                        |
| Luxembourg                                                               | Website: support.euro.dell.com                                                   |                                                        |
| International Access Code: 00                                            | Support                                                                          | 342 08 08 075                                          |
| Country Code: 352                                                        | Home/Small Business Sales                                                        | +32 (0)2 713 15 96                                     |
|                                                                          | Corporate Sales                                                                  | 26 25 77 81                                            |
|                                                                          | Customer Care                                                                    | +32 (0)2 481 91 19                                     |
|                                                                          | Fax                                                                              | 26 25 77 82                                            |
| Macao                                                                    | Hardware and Warranty Support                                                    | toll-free: 0800 105                                    |
| Country Code: 853                                                        | Customer Service (Xiamen, China)                                                 | 34 160 910                                             |
|                                                                          | Transaction Sales (Xiamen, China)                                                | 29 693 115                                             |
|                                                                          |                                                                                  |                                                        |

| Country (City)<br>International Access Code<br>Country Code<br>City Code | Department Name or Service Area,<br>Website and E-Mail Address                          | Area Codes,<br>Local Numbers, and<br>Toll-Free Numbers |
|--------------------------------------------------------------------------|-----------------------------------------------------------------------------------------|--------------------------------------------------------|
| Malaysia (Penang)                                                        | Website: support.ap.dell.com                                                            |                                                        |
| International Access Code: 00<br>Country Code: 60                        | Hardware And Warranty Support (Dell Precision,<br>OptiPlex, and Latitude)               | toll-free: 1 800 880 193                               |
| City Code: 4                                                             | Hardware And Warranty Support (Dimension,<br>Inspiron, and Electronics and Accessories) | toll-free: 1 800 881 306                               |
|                                                                          | Hardware And Warranty Support (PowerApp,<br>PowerEdge, PowerConnect, and PowerVault)    | toll-free: 1800 881 386                                |
|                                                                          | Customer Care                                                                           | toll-free: 1800 881 306<br>(option 6)                  |
|                                                                          | Transaction Sales                                                                       | toll-free: 1 800 888 202                               |
|                                                                          | Corporate Sales                                                                         | toll-free: 1 800 888 213                               |
| Mexico                                                                   | Customer Hardware And Warranty Support                                                  | 001-877-384-8979                                       |
| International Access Code: 00                                            |                                                                                         | or 001-877-269-3383                                    |
| Country Code: 52                                                         | Sales                                                                                   | 50-81-8800                                             |
|                                                                          |                                                                                         | or 01-800-888-3355                                     |
|                                                                          | Customer Service                                                                        | 001-877-384-8979                                       |
|                                                                          |                                                                                         | or 001-877-269-3383                                    |
|                                                                          | Main                                                                                    | 50-81-8800                                             |
|                                                                          |                                                                                         | or 01-800-888-3355                                     |
| Montserrat                                                               | General Support                                                                         | toll-free: 1-866-278-6822                              |
| Netherlands Antilles                                                     | General Support                                                                         | 001-800-882-1519                                       |

| Country (City)<br>International Access Code<br>Country Code<br>City Code | Department Name or Service Area,<br>Website and E-Mail Address | Area Codes,<br>Local Numbers, and<br>Toll-Free Numbers |
|--------------------------------------------------------------------------|----------------------------------------------------------------|--------------------------------------------------------|
| Netherlands (Amsterdam)                                                  | Website: support.euro.dell.com                                 |                                                        |
| International Access Code: 00<br>Country Code: 31                        | Hardware and Warranty Support for XPS portable computers only  | 020 674 45 94                                          |
| City Code: 20                                                            | Hardware and Warranty Support for all other Dell computers     | 020 674 45 00                                          |
|                                                                          | Hardware and Warranty Support Fax                              | 020 674 47 66                                          |
|                                                                          | Home/Small Business Customer Care                              | 020 674 42 00                                          |
|                                                                          | Relational Customer Care                                       | 020 674 4325                                           |
|                                                                          | Home/Small Business Sales                                      | 020 674 55 00                                          |
|                                                                          | Relational Sales                                               | 020 674 50 00                                          |
|                                                                          | Home/Small Business Sales Fax                                  | 020 674 47 75                                          |
|                                                                          | Relational Sales Fax                                           | 020 674 47 50                                          |
|                                                                          | Switchboard                                                    | 020 674 50 00                                          |
|                                                                          | Switchboard Fax                                                | 020 674 47 50                                          |
| New Zealand                                                              | Website: support.ap.dell.com                                   |                                                        |
| International Access Code: 00                                            | E-mail: support.ap.dell.com/contactus                          |                                                        |
| Country Code: 64                                                         | General Support                                                | 0800 441 567                                           |
| Nicaragua                                                                | General Support                                                | 001-800-220-1006                                       |
| Norway (Lysaker)                                                         | Website: support.euro.dell.com                                 |                                                        |
| International Access Code: 00<br>Country Code: 47                        | Hardware and Warranty Support for XPS portable computers only  | 815 35 043                                             |
|                                                                          | Hardware and Warranty Support for all other Dell products      | 671 16882                                              |
|                                                                          | Relational Customer Care                                       | 671 17575                                              |
|                                                                          | Home/Small Business Customer Care                              | 23162298                                               |
|                                                                          | Switchboard                                                    | 671 16800                                              |
|                                                                          | Fax Switchboard                                                | 671 16865                                              |
| Panama                                                                   | General Support                                                | 001-800-507-0962                                       |
| Peru                                                                     | General Support                                                | 0800-50-669                                            |

| Country (City)<br>International Access Code<br>Country Code<br>City Code | Department Name or Service Area,<br>Website and E-Mail Address                          | Area Codes,<br>Local Numbers, and<br>Toll-Free Numbers       |
|--------------------------------------------------------------------------|-----------------------------------------------------------------------------------------|--------------------------------------------------------------|
| Poland (Warsaw)                                                          | Website: support.euro.dell.com                                                          |                                                              |
| International Access Code: 011                                           | E-mail: pl_support_tech@dell.com                                                        |                                                              |
| Country Code: 48                                                         | Customer Service Phone                                                                  | 57 95 700                                                    |
| City Code: 22                                                            | Customer Care                                                                           | 57 95 999                                                    |
|                                                                          | Sales                                                                                   | 57 95 999                                                    |
|                                                                          | Customer Service Fax                                                                    | 57 95 806                                                    |
|                                                                          | Reception Desk Fax                                                                      | 57 95 998                                                    |
|                                                                          | Switchboard                                                                             | 57 95 999                                                    |
| Portugal                                                                 | Website: support.euro.dell.com                                                          |                                                              |
| International Access Code: 00                                            | Hardware and Warranty Support                                                           | 707200149                                                    |
| Country Code: 351                                                        | Customer Care                                                                           | 800 300 413                                                  |
|                                                                          | Sales                                                                                   | 800 300 410 or 800 300 411 or<br>800 300 412 or 21 422 07 10 |
|                                                                          | Fax                                                                                     | 21 424 01 12                                                 |
| Puerto Rico                                                              | General Support                                                                         | 1-800-805-7545                                               |
| St. Kitts and Nevis                                                      | General Support                                                                         | toll-free: 1-877-441-4731                                    |
| St. Lucia                                                                | General Support                                                                         | 1-800-882-1521                                               |
| St. Vincent and the Grenadines                                           | General Support                                                                         | toll-free: 1-877-270-4609                                    |
| Singapore (Singapore)                                                    | Website: support.ap.dell.com                                                            |                                                              |
| International Access Code: 005<br>Country Code: 65                       | Hardware and Warranty Support (Dimension,<br>Inspiron, and Electronics and Accessories) | toll-free: 1800 394 7430                                     |
|                                                                          | Hardware and Warranty Support (OptiPlex,<br>Latitude, and Dell Precision)               | toll-free: 1800 394 7488                                     |
|                                                                          | Hardware and Warranty Support (PowerApp,<br>PowerEdge, PowerConnect, and PowerVault)    | toll-free: 1800 394 7478                                     |
|                                                                          | Customer Care                                                                           | toll-free: 1 800 394 7430<br>(option 6)                      |
|                                                                          | Transaction Sales                                                                       | toll-free: 1 800 394 7412                                    |
|                                                                          | Corporate Sales                                                                         | toll-free: 1 800 394 7419                                    |

| Country (City)<br>International Access Code<br>Country Code<br>City Code | Department Name or Service Area,<br>Website and E-Mail Address                | Area Codes,<br>Local Numbers, and<br>Toll-Free Numbers |
|--------------------------------------------------------------------------|-------------------------------------------------------------------------------|--------------------------------------------------------|
| Slovakia (Prague)                                                        | Website: support.euro.dell.com                                                |                                                        |
| International Access Code: 00                                            | E-mail: czech_dell@dell.com                                                   |                                                        |
| Country Code: 421                                                        | Hardware and Warranty Support                                                 | 02 5441 5727                                           |
|                                                                          | Customer Care                                                                 | 420 22537 2707                                         |
|                                                                          | Fax                                                                           | 02 5441 8328                                           |
|                                                                          | Tech Fax                                                                      | 02 5441 8328                                           |
|                                                                          | Switchboard (Sales)                                                           | 02 5441 7585                                           |
| South Africa (Johannesburg)                                              | Website: support.euro.dell.com                                                |                                                        |
| International Access Code:                                               | E-mail: dell_za_support@dell.com                                              |                                                        |
| 09/091                                                                   | Gold Queue                                                                    | 011 709 7713                                           |
| Country Code: 27                                                         | Hardware and Warranty Support                                                 | 011 709 7710                                           |
| City Code: 11                                                            | Customer Care                                                                 | 011 709 7707                                           |
|                                                                          | Sales                                                                         | 011 709 7700                                           |
|                                                                          | Fax                                                                           | 011 706 0495                                           |
|                                                                          | Switchboard                                                                   | 011 709 7700                                           |
| Southeast Asian and Pacific<br>Countries                                 | Hardware and Warranty Support, Customer Service, and Sales (Penang, Malaysia) | 604 633 4810                                           |
| Spain (Madrid)                                                           | Website: support.euro.dell.com                                                |                                                        |
| International Access Code: 00                                            | Home and Small Business                                                       |                                                        |
| Country Code: 34                                                         | Hardware and Warranty Support                                                 | 902 100 130                                            |
| City Code: 91                                                            | Customer Care                                                                 | 902 118 540                                            |
|                                                                          | Sales                                                                         | 902 118 541                                            |
|                                                                          | Switchboard                                                                   | 902 118 541                                            |
|                                                                          | Fax                                                                           | 902 118 539                                            |
|                                                                          | Corporate                                                                     |                                                        |
|                                                                          | Hardware and Warranty Support                                                 | 902 100 130                                            |
|                                                                          | Customer Care                                                                 | 902 115 236                                            |
|                                                                          | Switchboard                                                                   | 91 722 92 00                                           |
|                                                                          | Fax                                                                           | 91 722 95 83                                           |
|                                                                          |                                                                               |                                                        |

| Country (City)<br>International Access Code<br>Country Code<br>City Code | Department Name or Service Area,<br>Website and E-Mail Address                                                 | Area Codes,<br>Local Numbers, and<br>Toll-Free Numbers |
|--------------------------------------------------------------------------|----------------------------------------------------------------------------------------------------|--------------------------------------------------------|
| Sweden (Upplands Vasby)                                                  | Website: support.euro.dell.com                                                                                 |                                                        |
| International Access Code: 00<br>Country Code: 46                        | Hardware and Warranty Support for XPS portable computers only                                                  | 0771 340 340                                           |
| City Code: 8                                                             | Hardware and Warranty Support for all other Dell products                                                      | 08 590 05 199                                          |
|                                                                          | Relational Customer Care                                                                                       | 08 590 05 642                                          |
|                                                                          | Home/Small Business Customer Care                                                                              | 08 587 70 527                                          |
|                                                                          | Employee Purchase Program (EPP) Support                                                                        | 20 140 14 44                                           |
|                                                                          | Hardware and Warranty Support Fax                                                                              | 08 590 05 594                                          |
|                                                                          | Sales                                                                                                    | 08 590 05 185                                          |
| Switzerland (Geneva)                                                     | Website: support.euro.dell.com                                                                                 |                                                        |
| International Access Code: 00                                            | E-mail: Tech_support_central_Europe@dell.com                                                                   |                                                        |
| Country Code: 41<br>City Code: 22                                        | Hardware and Warranty Support for XPS portable computers only                                                  | 0848 33 88 57                                          |
|                                                                          | Hardware and Warranty Support (Home and Small<br>Business) for all other Dell products                         | 0844 811 411                                           |
|                                                                          | Hardware and Warranty Support (Corporate)                                                                      | 0844 822 844                                           |
|                                                                          | Customer Care (Home and Small Business)                                                                        | 0848 802 202                                           |
|                                                                          | Customer Care (Corporate)                                                                                      | 0848 821 721                                           |
|                                                                          | Fax                                                                                                    | 022 799 01 90                                          |
|                                                                          | Switchboard                                                                                                    | 022 799 01 01                                          |
| Taiwan                                                                   | Website: support.ap.dell.com                                                                                   |                                                        |
| International Access Code: 002                                           | E-mail: ap_support@dell.com                                                                                    |                                                        |
| Country Code: 886                                                        | Hardware and Warranty Support (OptiPlex,<br>Latitude, Inspiron, Dimension, and Electronics and<br>Accessories) | toll-free: 00801 86 1011                               |
|                                                                          | Hardware and Warranty Support (PowerApp,<br>PowerEdge, PowerConnect, and PowerVault)                           | toll-free: 00801 60 1256                               |
|                                                                          | Customer Care                                                                                                  | toll-free: 00801 60 1250<br>(option 5)                 |
|                                                                          | Transaction Sales                                                                                              | toll-free: 00801 65 1228                               |
|                                                                          | Corporate Sales                                                                                                | toll-free: 00801 651 227                               |

| Country (City)<br>International Access Code<br>Country Code<br>City Code | Department Name or Service Area,<br>Website and E-Mail Address                           | Area Codes,<br>Local Numbers, and<br>Toll-Free Numbers |
|--------------------------------------------------------------------------|------------------------------------------------------------------------------------------|--------------------------------------------------------|
| Thailand                                                                 | Website: support.ap.dell.com                                                             |                                                        |
| International Access Code: 001<br>Country Code: 66                       | Hardware and Warranty Support (OptiPlex,<br>Latitude, and Dell Precision)                | toll-free: 1800 0060 07                                |
|                                                                          | Hardware and Warranty Support (PowerApp,<br>PowerEdge, PowerConnect, and PowerVault)     | toll-free: 1800 0600 09                                |
|                                                                          | Customer Care                                                                            | toll-free: 1800 006 007<br>(option 7)                  |
|                                                                          | Corporate Sales                                                                          | toll-free: 1800 006 009                                |
|                                                                          | Transaction Sales                                                                        | toll-free: 1800 006 006                                |
| Trinidad/Tobago                                                          | General Support                                                                          | 1-800-805-8035                                         |
| Turks and Caicos Islands                                                 | General Support                                                                          | toll-free: 1-866-540-3355                              |
| U.K. (Bracknell)                                                         | Website: support.euro.dell.com                                                           |                                                        |
| International Access Code: 00<br>Country Code: 44                        | Customer Care website:<br>support.euro.dell.com/uk/en/ECare/Form/Home.asp                |                                                        |
| City Code: 1344                                                          | E-mail: dell_direct_support@dell.com                                                     |                                                        |
|                                                                          | Hardware and Warranty Support<br>(Corporate/Preferred Accounts/PAD [1000+<br>employees]) | 0870 908 0500                                          |
|                                                                          | Hardware and Warranty Support for XPS portable computers only                            | 0870 366 4180                                          |
|                                                                          | Hardware and Warranty Support (direct and general) for all other products                | 0870 908 0800                                          |
|                                                                          | Global Accounts Customer Care                                                            | 01344 373 186                                          |
|                                                                          | Home and Small Business Customer Care                                                    | 0870 906 0010                                          |
|                                                                          | Corporate Customer Care                                                                  | 01344 373 185                                          |
|                                                                          | Preferred Accounts (500–5000 employees)<br>Customer Care                                 | 0870 906 0010                                          |
|                                                                          | Central Government Customer Care                                                         | 01344 373 193                                          |
|                                                                          | Local Government & Education Customer Care                                               | 01344 373 199                                          |
|                                                                          | Health Customer Care                                                                     | 01344 373 194                                          |
|                                                                          | Home and Small Business Sales                                                            | 0870 907 4000                                          |
|                                                                          | Corporate/Public Sector Sales                                                            | 01344 860 456                                          |
|                                                                          | Home and Small Business Fax                                                              | 0870 907 4006                                          |
| Uruguay                                                                  | General Support                                                                          | toll-free: 000-413-598-2521                            |

| Country (City)<br>International Access Code<br>Country Code<br>City Code | Department Name or Service Area,<br>Website and E-Mail Address                                     | Area Codes,<br>Local Numbers, and<br>Toll-Free Numbers |
|--------------------------------------------------------------------------|----------------------------------------------------------------------------------------------------|--------------------------------------------------------|
| U.S.A. (Austin, Texas)                                                   | Automated Order-Status Service                                                                     | toll-free: 1-800-433-9014                              |
| International Access Code: 011                                           | AutoTech (portable and desktop computers)                                                          | toll-free: 1-800-247-9362                              |
| Country Code: 1                                                          | Hardware and Warranty Support (Dell TV,<br>Printers, and Projectors) for Relationship<br>customers | toll-free 1-877-459-7298                               |
|                                                                          | <b>Consumer</b> (Home and Home Office) Support for all other Dell products                         | toll-free: 1-800-624-9896                              |
|                                                                          | Customer Service                                                                                   | toll-free: 1-800-624-9897                              |
|                                                                          | Employee Purchase Program (EPP) Customers                                                          | toll-free: 1-800-695-8133                              |
|                                                                          | Financial Services website:<br>www.dellfinancialservices.com                                       |                                                        |
|                                                                          | Financial Services (lease/loans)                                                                   | toll-free: 1-877-577-3355                              |
|                                                                          | Financial Services (Dell Preferred Accounts [DPA])                                                 | toll-free: 1-800-283-2210                              |
|                                                                          | Business                                                                                           |                                                        |
|                                                                          | Customer Service and Support                                                                       | toll-free: 1-800-456-3355                              |
|                                                                          | Employee Purchase Program (EPP) Customers                                                          | toll-free: 1-800-695-8133                              |
|                                                                          | Printers and Projectors Support                                                                    | toll-free: 1-877-459-7298                              |
|                                                                          | Public (government, education, and healthcare)                                                     |                                                        |
|                                                                          | Customer Service and Support                                                                       | toll-free: 1-800-456-3355                              |
|                                                                          | Employee Purchase Program (EPP) Customers                                                          | toll-free: 1-800-695-8133                              |
|                                                                          | Dell Sales                                                                                         | toll-free: 1-800-289-3355                              |
|                                                                          |                                                                                                    | or toll-free: 1-800-879-3355                           |
|                                                                          | Dell Outlet Store (Dell refurbished computers)                                                     | toll-free: 1-888-798-7561                              |
|                                                                          | Software and Peripherals Sales                                                                     | toll-free: 1-800-671-3355                              |
|                                                                          | Spare Parts Sales                                                                                  | toll-free: 1-800-357-3355                              |
|                                                                          | Extended Service and Warranty Sales                                                                | toll-free: 1-800-247-4618                              |
|                                                                          | Fax                                                                                                | toll-free: 1-800-727-8320                              |
|                                                                          | Dell Services for the Deaf, Hard-of-Hearing, or                                                    | toll-free: 1-877-DELLTTY                               |
|                                                                          | Speech-Impaired                                                                                    | (1-877-335-5889)                                       |
| U.S. Virgin Islands                                                      | General Support                                                                                    | 1-877-673-3355                                         |
| Venezuela                                                                | General Support                                                                                    | 8001-3605                                              |

## Index

#### A

About side connectors, 5 side panel buttons, 5 TV, 5 Access Code creating, 27 Adjust, 26 brightness, 25 color, 25 aspect ratio, 26

#### B

Button lock, 28 unlock, 28 Buttons channel up and down, 6 channels, 19 power, 6 remote control, 19 Side panel, 6 volume, 6, 19

#### C

Cables, 9 Channel, 28 blocking, 27 Closed caption, 29 Component, 16 Connecting devices Cable TV box, 11 camcorder, 11 computer, 11 DVD player, 11 VCR, 11 Connectors, 7 AV1, 7 AV2, 7 AV3, 8 AV4, 8 coaxial, 8, 11 component, 8, 11, 16 composite, 11 DVI, 8, 11, 17 location of, 8 power, 8 quality, 11 side panel, 7 S-Video, 11, 16 VGA, 8

#### D

DVI, 17

#### F

Factory settings restore, 28

#### Η

headphones, 7

#### I

Input Select Input sources, 24 Input Source, 19 rename, 28 IR receiver, 5

#### Μ

Midnight Mode, 26 Monitor, 18

#### Ρ

Package contents, 9 Parental Control access code, 27 Power indicator amber light, 5 blue light, 5 Power light amber, 5 blue, 5 Problems remote control, 36 TV, 30

#### R

Remote control, 19, 23 batteries, 19 buttons, 19 Learning remote, 22 problems with, 36 using, 19

#### S

Self Test, 36 setup, 28 Sleep Timer, 29 Specifications, 38 SRS, 26 S-Video, 16

#### Т

Troubleshooting, 30 computer, 36-37 general problems, 31 monitor, 37 remote control, 36 self test, 36 TV Menu, 35 ΤV connectors, 11 location, 11 set up, 11 TV Menu access code, 27 appearance of, 28 Input Select, 24 language, 24

Main Menu, 23 Parental Control, 27 Picture, 25 remote control, 23 setup, 28 using, 23

#### U

Universal remote, 22

#### V

VGA, 18